## **[Instalar Drupal 7 en](https://www.andy21.com/2014/instalar-drupal-7-en-espanol/) [español](https://www.andy21.com/2014/instalar-drupal-7-en-espanol/)**

escrito por Andy Garcia | 11/04/2014

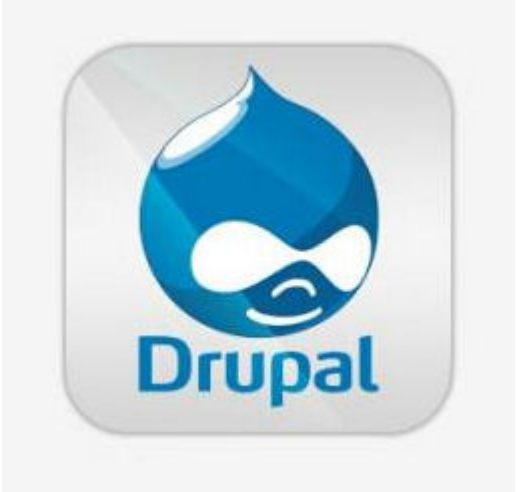

Si prefieres **instalar Drupal** de forma manual (para tener más control) y usar el respositorio oficial (para evitar riesgos), pero lo quieres **en Español** sigue leyendo…

Los pasos para **Instalar Drupal 7 en español** son sencillos, pero según tus preferencias y la configuración de tu servidor hay varias formas de hacerlo, a continuación un tutorial paso a paso:

- 1. Descargar la última versión de Drupal 7 desde https://drupal.org/project/drupal
- 2. Descargar el archivo .po del idioma español, correspondiente a la versión del paso anterior, desde https://localize.drupal.org/translate/languages/es
- 3. Descomprimir Drupal 7 descargado en el primer paso (se creará una carpeta conteniendo todos los archivos y su estructura)
- 4. Copiar el archivo .po del segundo paso en *\profiles\standard\translations*
- 5. Duplicar el archivo *\sites\default\default.settings.php* con el nuevo

nombre *settings.php* (copiar, pegar y renombrar)

- 6. Crear la carpeta *\sites\default\files* (si no la creas tú la crearía el instalador)
- 7. Borrar los 10 archivos cuyo nombre está en MAYÚSCULAS de la raiz (este paso es opcional, por tu seguridad)
- 8. Subir todos los archivos por FTP manteniendo la estructura
- 9. Crear la base de datos usando *phpMyAdmin* o cualquier otra herramienta
- 10. Darle permiso 777 a la carpeta *\sites\default\files* (sólo si es necesario, en caso de duda no lo hagas hasta que te lo pida el instalador)
- 11. Cambiar permisos al archivo *\sites\default\settings.php* por 666 (sólo si es necesario, en caso de duda igual que el paso anterior)
- 12. Darle al instalador vía web, desde el navegador, con la URL *tudominio.com/install.php*
- 13. Seleccionar instalación *Standard* en el primer paso
- 14. Seleccionar instalación en *Español* en el siguiente paso

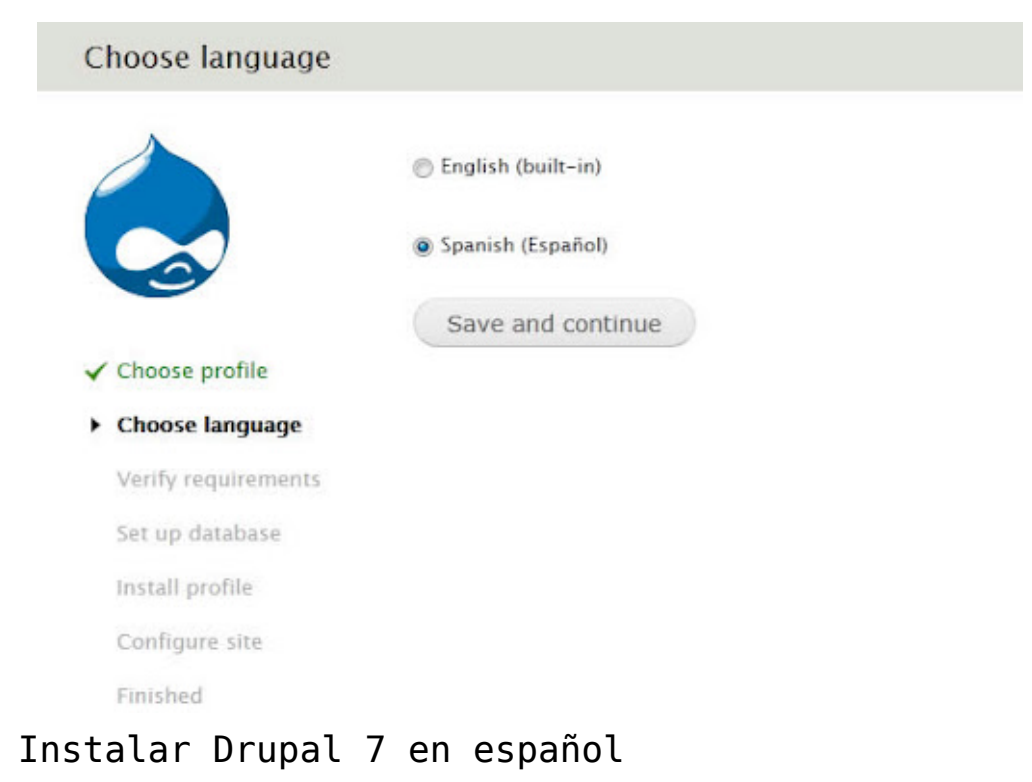

- 15. Indicar los datos de la base de datos en el siguiente paso, indicando algún prefijo de base de datos en *opciones avanzadas*
- 16. Esperar mientras se instala Drupal en Español y se importan las traducciones de la interfaz
- 17. Devolver el permiso 644 a *\sites\default\settings.php* (sólo si le diste el permiso 666 en el paso opcional anterior)
- 18. Configurar los datos iniciales del sitio web recién instalado, indicando los datos de la web, administrador, país predefinido, zona horaria, etc…
- 19. Ya está, eso es todo

A partir de ahí puedes instalar los módulos y temas que necesites usando el administrador y contraseña definidos en el penúltimo paso, por cierto, conviene evitar «*admin*» como administrador, es demasiado obvio para un posible hacker.